# TR220-WiFi Pairing Manual for iPhone

## Get ready for connection

**M** Hotwire

- Go to the App Store, download "Hi Thermostat" app and install it.Then create an account with your email address and sign in. Ensure you are connected to your WiFi network, keep your phone, your thermostat, and your WiFi router as close as possible.
- **O** On your thermostat, press the power button to turn your thermostat off.
- Wait for a few seconds until the wifi symbol is flashing. **2** Press and hold the power button for 5 seconds until you see REF on screen.

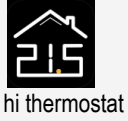

#### **D** Touch "+" on the top right corner of your phone to add a new device;

**2** Enter your WiFi details. Please ensure network and the password you enter is you have selected the correct WiFi correct. Then press "Confirm".

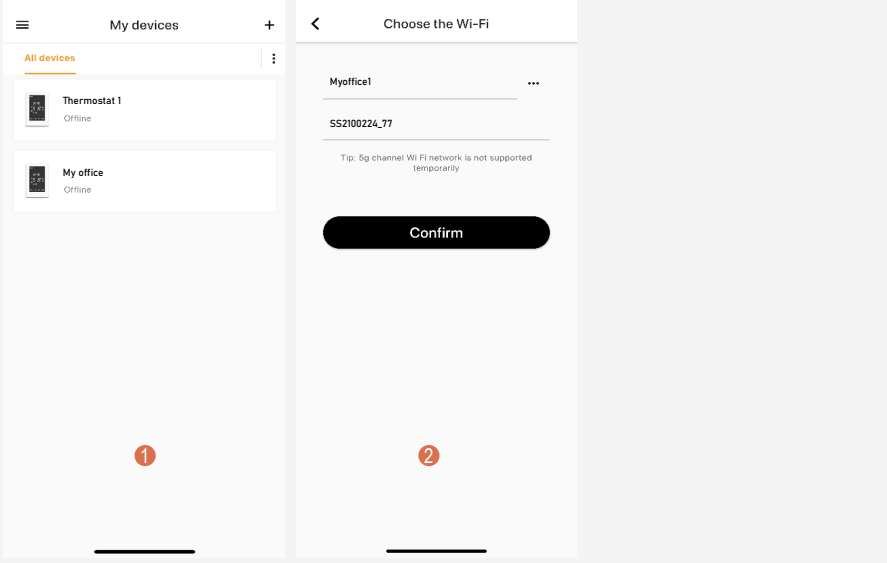

### Step 2

Step 1

- **D** Press "Connect".
- 2 Press "Join" as your phone wants to join device's WiFi hotspot named XPG-GAgent-xxxx;
- The connection process is automatically **3** Press "Join" as your phone needs to go back to your original WiFi network. completed. Now your thermostat is accessible via the app.

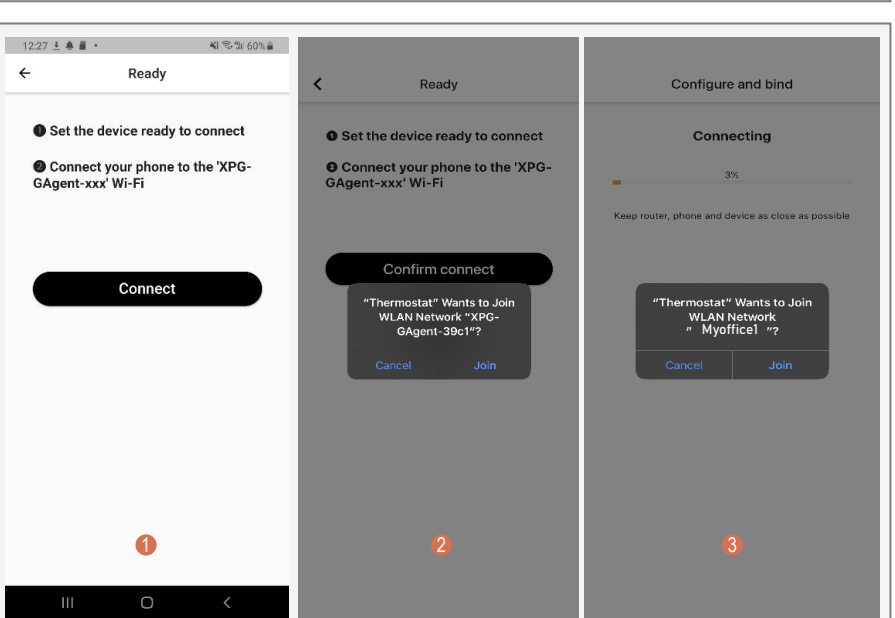

# Troubleshooting

Some phones might not be able to join this case, please do it manually. Follow device's WiFi hotspot automatically. In the steps below:

- **1** In Step 2, before pressing "Connect", please go to your phone's Settings - WLAN.
- 2 Connect your phone to device's WiFi hotspot named XPG-GAgent-xxxx;

Once connected to XPG-GAgent-xxxx, and follow Step 2 above. return back to the thermostat app

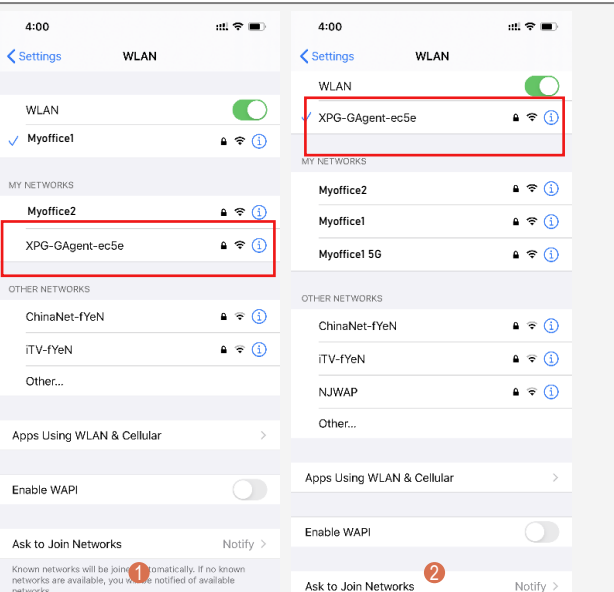

# WHotwire TR220-WiFi Pairing Manual for Android Phone

#### Get ready for connection

Go to Google Play, download "Temp Control" app and install it.Then create an account with your email address and sign in. Ensure you are connected to your WiFi network, keep your phone, your thermostat, and your WiFi router as close as possible.

- On your thermostat, press the power button to turn your thermostat off.  $\bullet$
- $\boldsymbol{Q}$ Wait for a few seconds until the wifi symbol is flashing. Press and hold the power button for 5 seconds until you see REF on screen.

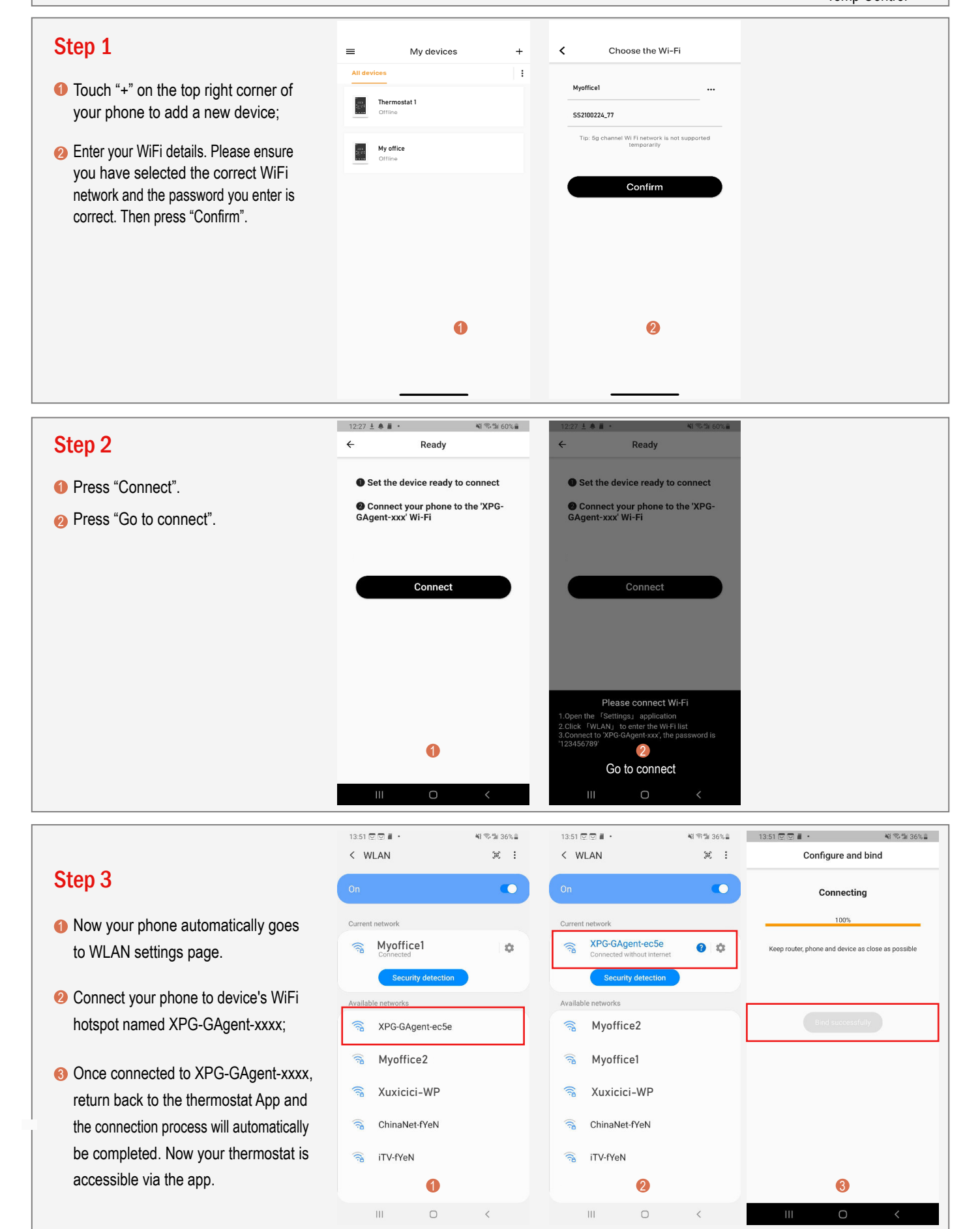

# M Hotwire TR220-WiFi - Sharing Your WiFi Thermostat

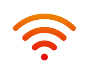

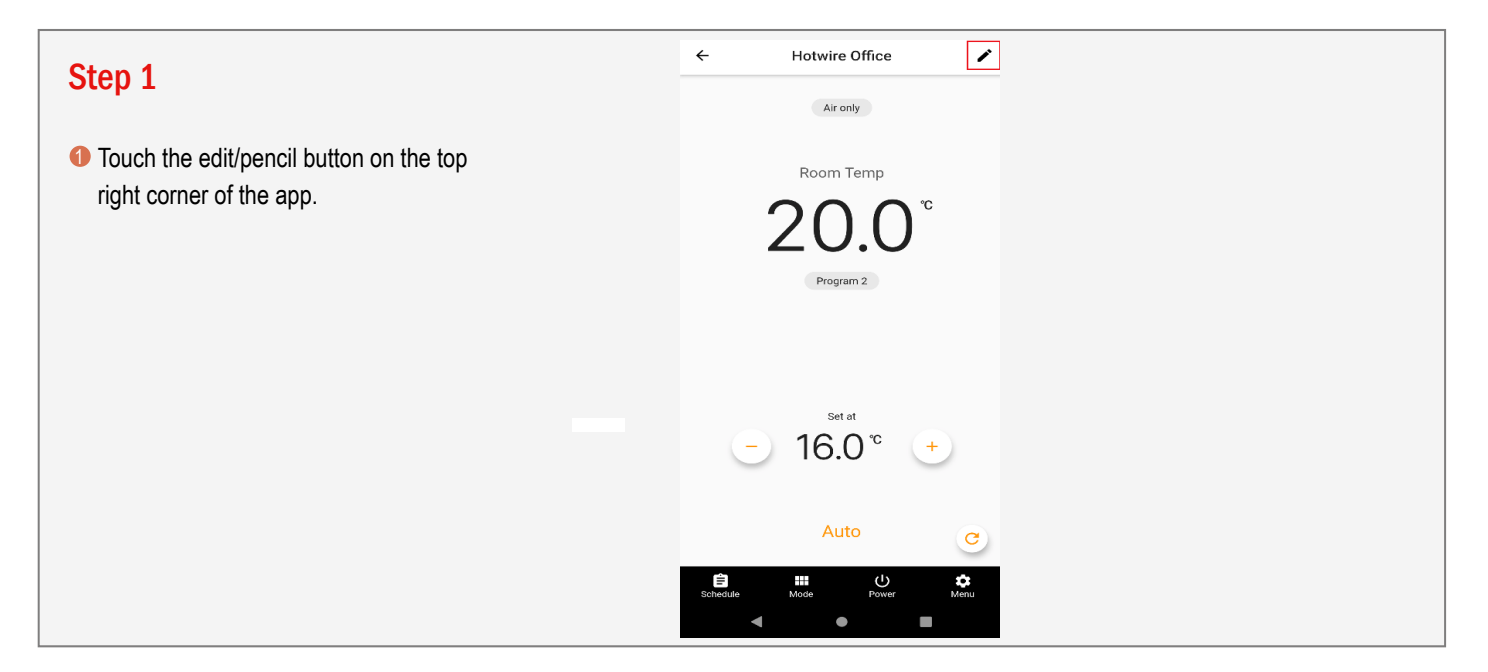

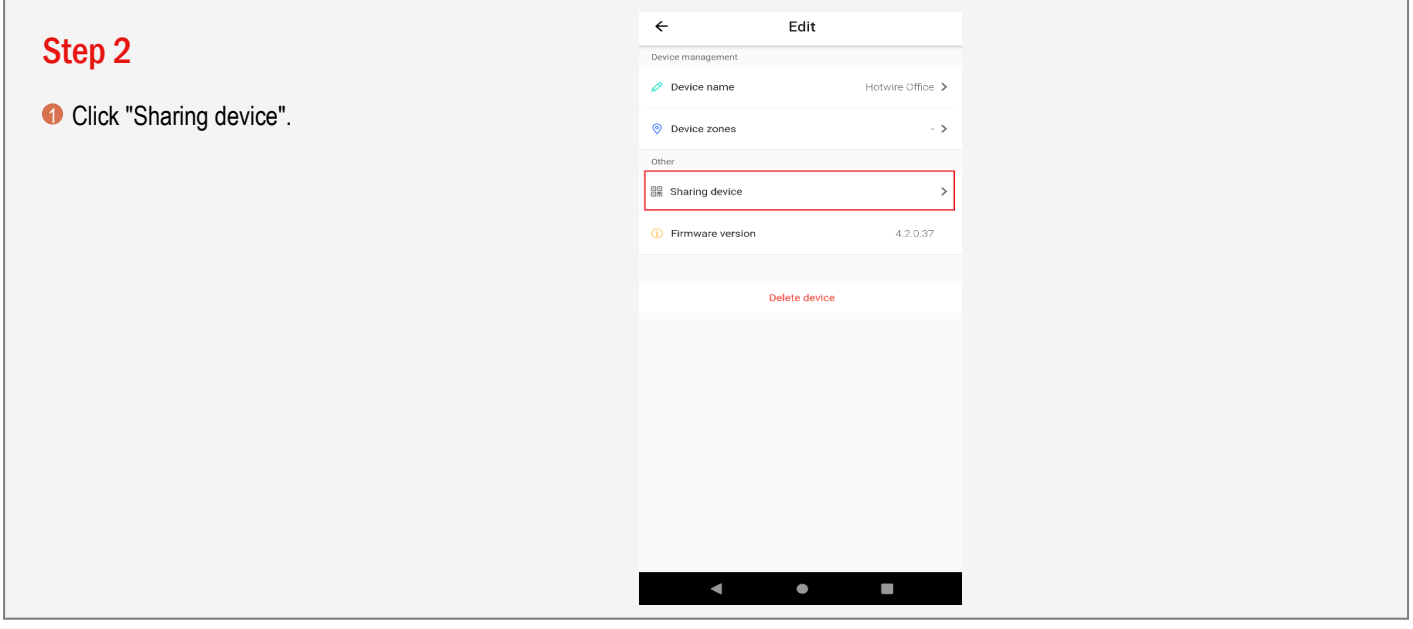

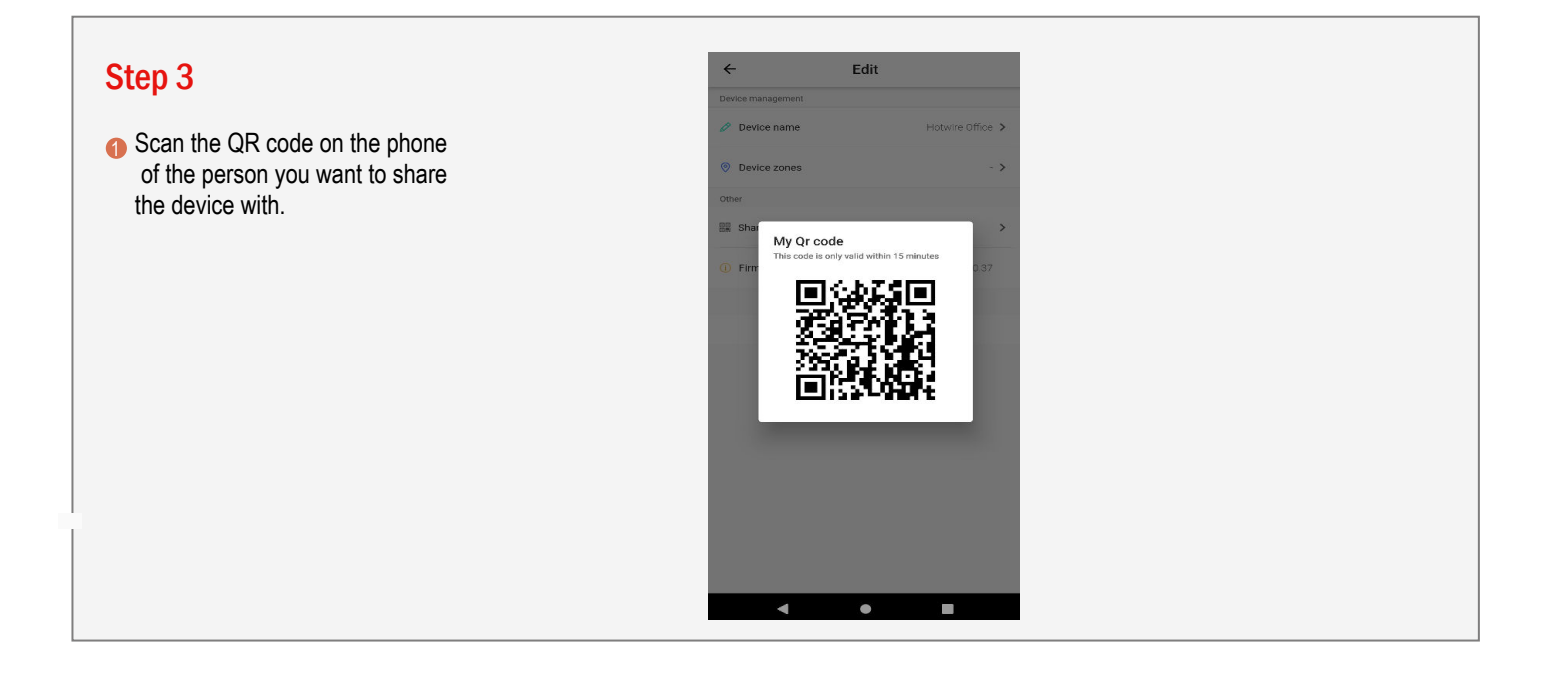